## **Инструкция за експлоатация**

# Преносим DVD плейър

**PET730 PET732**

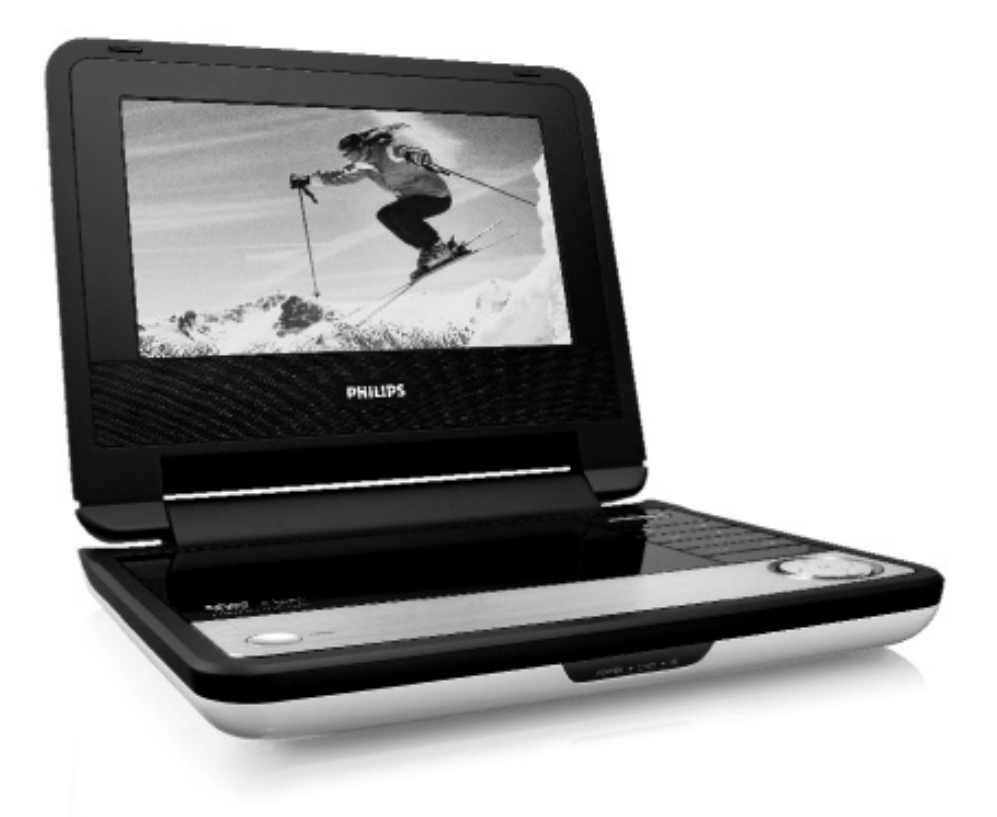

# **PHILIPS**

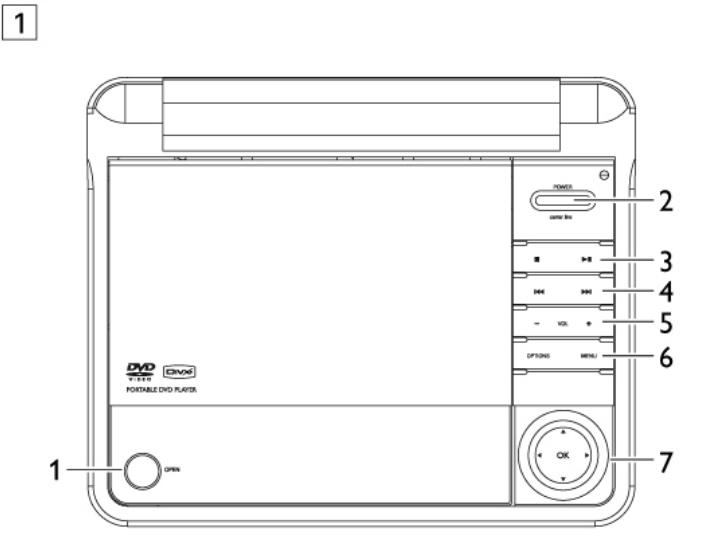

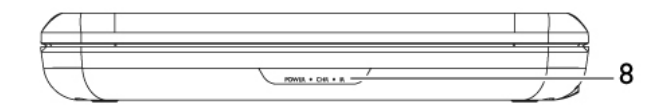

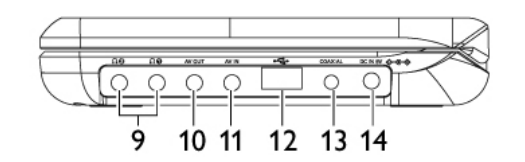

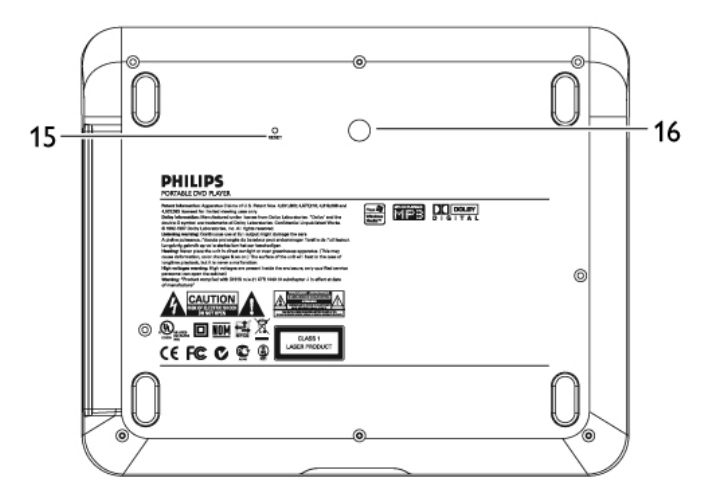

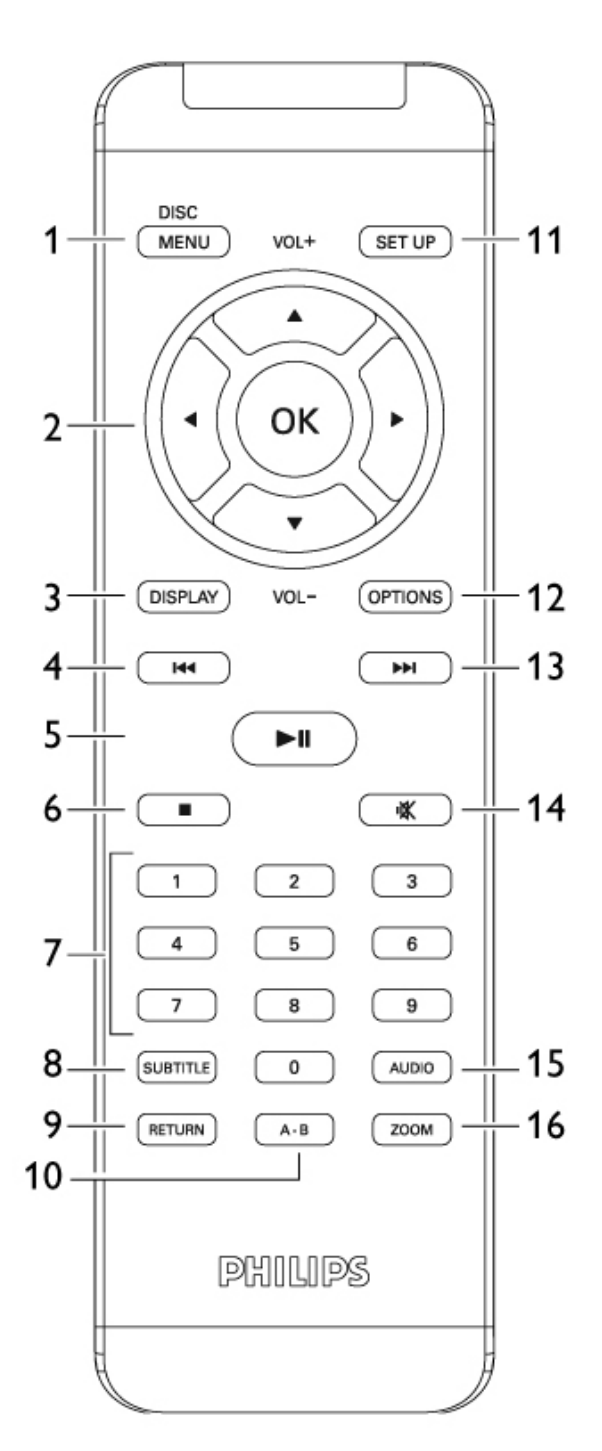

 $\boxed{2}$ 

### *Бутони на главното устройство (виж фиг. 1)*

**1 OPEN** отваряне отделението за дискове за да поставите или извадите диск **2 POWER** вкл./изкл. на плейъра **3** x натиснете веднъж, за да спрете възпроизвеждането и запазите позицията. Натиснете два пъти, за да спрете възпроизвеждането напълно  $\blacktriangleright$ ll стартиране/пауза/подновяване на възпроизвеждането **4** ./> търсене назад  $\blacktriangleright\blacktriangleleft$  или напред $\blacktriangleright\blacktriangleright\blacktriangleright$ **5 - VOL +** регулиране на звука **6 OPTION** достъп до допълнителните функции **7 MENU** отваряне страницата с менюто 8 **AV4**  нагоре/надолу/наляво/надясно **9 OK** потвърждаване на избора

### *Преден панел на плейъра (виж фиг. 1)*

#### **10 POWER/IR/CHR**

 индикатор за захранване/сензор за дистанционното управление/индикатор за зареждане

### *Десен панел на плейъра (виж фиг. 1)*

- **11 PHONE**
	- 1 & 2 жак за слушалки
- **12 AV OUT** аудио/видео изход
- **13 AV IN**
- аудио/видео вход **14 USB**

 USB изход

- **15 COAXIAL** цифров аудио изход
- **16 DC IN 9V** съединител за захранването

### *Заден панел на плейъра (виж фиг. 1)*

**17 Reset**

 рестартира плейъра

**18** отвор за монтиране в автомобил

### *1.6 Дистанционно управление (виж фиг. 2)*

**1 MENU** отваряне страницата с менюто  $2$  **AV4**  нагоре/надолу/наляво/надясно бутони за навигация **OK** потвърждаване на избора **VOL+ / -** регулиране на звука **3 DISPLAY** настройка стойностите на екрана на системата **4** . преминаване към предишен раздел, запис или заглавие  $5$   $>$  11 стартиране/пауза/подновяване на възпроизвеждането **6** x натиснете два пъти, за да спрете възпроизвеждането **7 0- 9** цифрови бутони **8 SUBTITLE** избор на език за субтитрите **9 RETURN** за страница от менюто на видео диск **10 A - B** повторение на пасаж в едно заглавие **11 SETUP** влизане в менюто за настройка **12 OPTION** достъп до допълнителните функции 13  $\blacktriangleright$  преминаване към следващ раздел, запис или заглавие **14** % изключване на звука **15 AUDIO**

 избор на език за аудио

**16 ZOOM**

 увеличаване на видео изображението

#### **Внимание**

*Използването на регулаторите или извършването на дейности различни от описаните в това ръководство може да доведе до облъчване или други опасности.*

### *Вашият преносим DVD плейър*

Вашият преносим DVD плейър възпроизвежда цифрови видео дискове отговарящи на универсалния DVD видео стандарт. С този плейър може да се наслаждавате на цели филми с кино качество на картината и стерео или многоканален звук (в зависимост от диск и настройката на плейъра).

Всички уникални функции на DVD-видео като избиране на аудио канал и език за субтитрите, различни ъгли на камерата (отново в зависимост от диска) са включени.

Нещо повече, родителският контрол ви позволява да определите кои дискове може да се гледат от вашите деца. Вашият плейър може да се управлява изключително лесно благодарение на екранните менюта, екрана на плейъра и дистанционното управление.

### *Разопаковане*

Първо проверете съдържанието на комплекта според списъка по-долу:

- преносим DVD плейър
- дистанционно управление (AY5507)
- адаптор за кола (12V) (AY4115) АС захранващ адаптор (AY4117)
- инструкции за експлоатация
- комплект за монтиране в кола (AY4246)

### *Позициониране*

• Поставете плейъра на твърда, стабилна плоскост.

- Позиционирайте плейъра на разстояние от домашни нагревателни уреди и директна светлина.
- Ако плейъра на може да разчита правилно CD/DVD дискове, опитайте да използвате диск за почистване на лещите преди да занесете плейъра на ремонт. Други методи за почистване може да повредят лещите.
- Винаги затваряйте отделението за дискове, за да не се пршат лещите.

• Когато плейъра се внесе бързо от студено в топло помещение, върху лещите се кондензира влага. В този момент не може да се възпроизвежда диск. Оставете плейъра в топлото помещение докато се изпари влагата.

### *Дискови формати възможни за възпроизвеждане*

Освен DVD-Video диск можете да възпроизвеждате всички видео дискове CDs, CDs, CDR, CDRW,DVD±R и DVR±RW.

### **DVD- Видео**

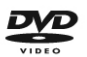

В зависимост от материала записан на диска (филм, видео клипове, сериали) тези дискове може да имат едно или повече заглавия и всяко заглавие може да има един или повече раздели. За да улесни достъпа до съдържанието, вашият плейър ви позволява да се придвижвате между заглавията и между разделите.

### Видео CD

В зависимост от материала записан на диска (филм, видео клипове, сериали) тези дискове може да имат един или повече записа и всеки запис може да има един или повече индекса. За да улесни достъпа до съдържанието, вашият плейър ви позволява да се придвижвате между записите и между списъците.

### **аудио CD / MP3 CD / WMA CD**

Тези дискове съдържат само музикални записи. Може да ги възпроизвеждате по обикновения начин през стерео система, като използват бутоните на дистанционното управление и/или главното устройство или през телевизора като използвате екранните менюта.

### **CD ñ JPEG файлове**

С този плейър можете да гледате JPEG снимки.

#### **DivX видео дискове**

DivX е широко разпространен медия формат разработен от DivX, Inc.

DivX медияфайловете съдържат силно компресирано видео с добро визуално качество което се запазва в относително малък размер файлове. DivX Файловете могат да включват допълнително меню, субтитри и аудио записи. Повечето DivX медия файлове могат да бъдат сваляни онлайн, също така можете да създадете и свои.

#### **Zero Bright DotTM**

Наслаждавайте се на висококачествени изображения на LCD екран без дразнещи празни точки. LCD екраните обикновено имат дефекти, наречени "ярки точки" от LCD индустрията. Едно време малък брой ярки точки бяха приети като неизбежен ефект от масовото LCD производство. Благодарение на строгите процедури за контрол на качеството от Филипс, нашите екрани се произвеждат с нулева толерантност към ярките точки. Някои преносими DVD плейъри се доставят с гаранция за никакви ярки точки, за да се гарантира оптимално качество на екрана.

Гаранционния сервиз варира според региона. За по-детайлна информация се свържете с вашия местен представител на Филипс.

### **оБЩа ИнформацИЯ**

### *Източници за захранване*

Това устройство функционира с включения в комплекта АС адаптор, адаптор за кола или презареждащи се батерии.

- Проверете дали входното напрежение на АС адаптора отговаря на местното напрежение. В противен случай адаптора и плейъра може да се повредят.
- Не докосвайте адаптора с мокри ръце, за да не получите токов удар.
- Когато свързвате адаптор за кола (който се включва в запалката), проверете дали напрежението му отговаря на напрежението в колата.
- Когато устройството няма да се използва дълго време изключете адаптора от контакта и извадете батериите.
- Когато изключвате адаптора хващайте щепсела, а не дърпайте кабела.

Винаги използваите предоставения AC/DC адаптора (AY4129)

### *Безопасност и поддръжка*

Не разглобявайте устройството, защото лазерните лъчи са опасни за зрението. Ремонта трябва да се извършва от квалифициран персонал.

За да прекъснете захранването ако в устройството попадне течност извадете щепсела на захранването.

Не изпускайте устройството и не го подлагайте на силни вибрации, тъй като това може да доведе до повреда.

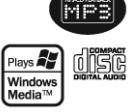

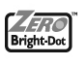

 $\square$ 

### *Безопасност по време на слушане*

Слушайте с умерена сила на звука. Употребата на слушалките с висока сила на звука може да увреди слуха.

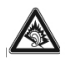

- Този продукт може да произведе звуци с децибелни граници, които могат да доведат до загуба на слуха при нормален човек, дори ако излагането на тях е за по-малко от минута. Високите дицебелни граници са предоставени за тези, които вече са имали някаква загуба на слух.
- Звуците могат да бъдат заблуждаващи. С времето вашето "ниво на комфорт" ще се приспособи към по-висока сила на звука. Поради тази причина, когато слушате музика дълго време, това което ви се струва с "нормално" ниво на звука, всъщност може да бъде високо и увреждащо за слуха ви. За да се предпазите от този ефект, настройте силата на звука на безопасно ниво преди слуха ви да се адаптира и не го променяйте.

#### **за да уñтановèте безопасно ниво на силата на звука:**

- Настройте контрола за силата на звука на по-ниски нива.
- Бавно усилвайте звука докато започнете да го чувате чисто и спокойно, без смущения.

#### **Слушаéте в пеодължение на разумни периодè от време:**

- Продулжителното излагане на звук, дори с нормална "безопасна" сила на звука, също може да доведе до загубата на слух.
- Уверете се, че използвате вашето оборудване разумно и правете правилни почивки.

Уверете се, че сте погледнали следващите наставления когато използвате вашите слушалки.

- Слушайте с разумна сила на звука за разумен период от време.
- Бъдете внимателни, за да не настроите силата на звука по време на адаптирането на слуха ви.
- Не увеличавайте звука толкова високо, така че да не чувате какво става около вас.
- Би трябвало да използвате предпазни мерки или временна непродължителна употреба в потенциално опасни ситуации.
- Не използвайте слушалки, докато управлявате моторизирани превозни средства, карате колело, скейтборд, т.н.; това може да довете до пътен инцидент и е незаконно в много области.

#### **важно**

#### **(за моделите снабдени със слушалки):**

*Philips гарантира съгласява с максималната сила на звука на неговите аудио плеъри, както са определени от съответни регулаторни тела само с оригиналня модел на осигурените слушалки. В случай, че те трябва да бъдат заменени, ние препоръчваме да се свържете с вашия доставчик, за да поръчате модел еднакъв с този, на оригиналните слушалки, осигурени от Philips.*

#### **Безопасност при пътуване:**

- не използвайте плейъра докато шофирате или карате колело, тъй като това може да причини катастрофа.
- Не излагайте устройството на топлина, причинена от нагревателни уреди или директна слънчева светлина.
- Този продукт не е влагозащитен: не потапяйте този плейър тъй като това може да причини големи повреди.
- Не използвайте почистващи препарати съдържащи алкохол, амоняк, бензин или абразиви, тъй като те може да повредят плейъра.
- Устройството не трябва да се мокри или пръска. Не поставяйте опасни предмети върху устройството (например предмети пълни с вода, запалени свещи).
- Не докосвайте лещите!

*Забележка: Когато плейърът се използва дълго време повърхността му се нагрява. Това е нормално.* **8**

### *Поддръжка на дисковете*

- Не залепвайте хартия или лепенка на диска.
- Не излагайте диска на директна слънчева светлина или в близост до нагревателни уреди.
- Съхранявайте диска в кутията след възпроизвеждане.
- За да почистите диска го избършете от центъра към краищата с мек, памучен парцал.

### *Поддръжка на LCD екрана*

LCD екранът е произведен по много прецизна технология. Вие може да видите малки черни точки, които непрекъснато се появяват на екрана.

Това е нормален резултат от производствения процес и не означава повреда.

### *Информация за околната среда*

Ние сме намалили опаковъчния материал до минимум сме направили опаковката лесна за разделяне на основни материали: картон, PS, PE, PET.

Вашето устройство се състои от материали, които може да се рециклират ако се разглоби от специализирана компания. Спазвайте местните разпоредби за изхвърляне на опаковката, изхабените батерии и старо оборудване.

### *Информация за авторските права*

"DivX" Certified и съответните лога са запазена марка на DivX Networks, Inc. и са използвани по лиценз. Всички останали марки и имена на продукти са запазена марка на техните компании или организации.

Неоторизираното копиране на записи е нарушение на авторските права и международни спогодби.

Windows Media и логото на Windows са запазена марка на Microsoft Corporation в САЩ и/или други държави.

### **зареждане**

### *Зареждане на DVD плейър*

Свържете AC/DC адаптора

Червения светодиод показва, че зареждането е започнало.

Когато устройството не се използва са нужни около 4 часа за пълното му зареждане, а когато се използва зареждането може да отнеме повече от 8 часа.

Червения светодиод ще изгасне когато устройството е напълно заредено. Когата иконата показваща изтощена батерия се появи на екрана, заредете плейъра.

*\*Презарядните батерии имат ограничен брой цикли на зареждане и може да се наложи тяхната подмяна. Животът на батериите и броят цикли на зареждане зависят от използването и настройките.*

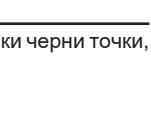

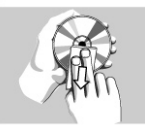

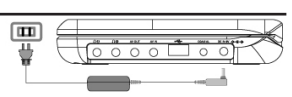

### *Захранване на дистанционното управление*

- 1 Отворете отделението за батериите. Махнете защитната пластмасова обвивка (само първия път).
- 2 Вкарайте 1 х литиева 3V батерия, тип CR2025 и затворете отделението за батерии.

#### *Внимание*

*- Батериите съдържат химически вещества и трябва да се изхвърлят на подходящите места.*

*- Батериите може да експлодират ако са свързани неправилно. Подменяйте батериите само с еквивалентни батерии.*

- *Неправилното използване на батериите може да причини протичане на електролита и да корозира отделението за батерии.*
- *Ако устройството няма да се използва дълго време извадете батериите.*
- *Батериите съдържат химически субстанции, така*

*че те трябва да се изхвърлят правилно.*

### **начало**

### *Настройки*

Натиснете SETUP. Появява се списък с функции.

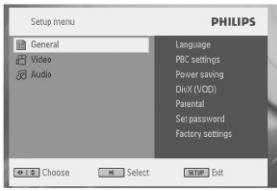

- 2 Използвайте бутоните ▲/▼ за да маркирате вашия избор.
- 3 Използвайте **III** или >>I за достъп до подменютата
- 4 Използвайте бутоните за навигация за да маркирате желаната настройка и натисните ОК за да потвърдите.
- 5 Менюто SETUP(Настройки) Включва:

#### **Общи настройки**

#### **Език (OSD)**

 задаване език за екранните менюта

#### **PBC**

 задаване Вкл./Изкл. На функцията Контрол на възпроизвеждането. Тази опция е възможна за Super VCD.

#### **Power save**

 задаване Вкл./Изкл. На Режим за пестене на енергия.

#### **DivX (VOD)**

 получаване DivX код за VOD

#### Родителски контрол

 задаване опции за родителски контрол

#### **Ïарола**

 промяна текущата парола (фабричната парола е 9999).

#### **Фабрични настройки**

 възстановяване фабричните настройки

#### **Видео настройки**

#### **TV Display**

 настройка формат за изобразяване

#### **TV standard**

 настройка на видео формат за външна TV система

#### **Mpeg 4 subtitle**

 избор на езика на субтитрите за DivX, Mpeg 4 видео

#### **Аудио настройки**

#### **Dolby**

 настройка на Dolby изход

**Digital (SPDIF)**

 настройка формата на дигиталня изход

### *Възпроизвеждане на DVD диск*

1 Натиснете за кратко POWER на основния панел на устройството за да го включите.

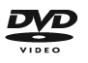

- 2 Отворете вратичката на отеленито за дискове и поставете диска.
- 3 Плеъра ще започне възпроизвеждането автоматично.
- 4 Използвайте бутоните за навигация  $\blacktriangle \blacktriangledown \blacktriangle \blacktriangledown$  за да изберете обект от менюто на DVD диска, като например какво да възпризвежда в момента или да изверете език и субтитири.
- 5 По време на възпроизвеждането са възможни следните функции:

#### **Ïауза**

Натиснете >II за да паузирате възпроизвеждането. Можете да продължите възпроизвеждането натискайки **>II** отново

#### **назад/напред**

Натиснете за кратко веднъж или няколко пъти  $\blacktriangleleft$  или  $\blacktriangleright$  за да изберете желаната глава.

#### **Търсене назад/напред**

Продължително натискане на  $\blacktriangleleft$  или  $\blacktriangleright$  ше започне търсене на бърза скорост, 2X, 4X, 6X... След това, натиснете ►II за да продължите нормално възпроизвеждането

#### **Контрол на звука**

Натиснете ▲ или ▼ за кратко или повтарящо се за да увеличите или намалите звука

#### **Stop**

За кратко натиснете  $\blacksquare$  в дясната част на плеъра за да спрете възпроизвеждането

#### **Субтитри**

 Смяна на субтитрите. Функцията е достъпна чрез натискането на един от двата бутона SUB-TITLE или OPTIONS

#### **Език**

 Смяна на езика. Функцията е достъпна чрез натискането на един от двата бутона AUDIO или OPTIONS

#### **Ъгъл**

 Промяна ъгъла на виждане зададен в DVD диска. Функцията е достъпна чрез натискането на бутона OPTIONS.

#### **увеличение**

 Увеличете изображението и след това използвайте бутоните за навигация за да се придвижвате по увеличеното изображение. Функцията е достъпна чрез натискането на един от двата бутона ZOOM или OPTIONS

#### **A-B повторение**

 Задайте повтарящо се възпроизвеждане на пасаж. Натиснете A-B за да изберете начална точка на пасажа и отново натиснете A-B зада изберете крйна. Плеъра ще повтаря само пасажа който сте избрали. Натиснете A-B за да спрете повторящото се възпроизвеждане.

1 Натиснете за кратко POWER на основния панел на устройството за да го включите.

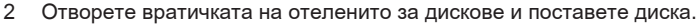

- 3 Плеъра ще започне възпроизвеждането автоматично.
- 4 По време на възпроизвеждането са възможни следните функции:

#### **Ïауза**

Натиснете >II за да паузирате възпроизвеждането. Можете да продължите възпроизвеждането натискайки **II** отново

#### **назад/напред**

Натиснете за кратко веднъж или няколко пъти  $\blacktriangleright$  или  $\blacktriangleright$  за да изберете желаното заглавие.

#### **Търсене назад/напред**

Продължително натискане на  $\blacktriangleleft$  или  $\blacktriangleright$  ще започне търсене на бърза скорост, 2X, 4X, 6X... След това, натиснете >II за да продължите нормално възпроизвеждането

#### **Контрол на звука**

Натиснете ▲ или ▼ за кратко или повтарящо се за да увеличите или намалите звука **Stop**

За кратко натиснете  $\blacksquare$  в дясната част на плеъра за да спрете възпроизвеждането.

#### **Audio**

 В някой VCD дискове има избор от два езика. Можете да променяте езика използвайки тази функция тя е достъпна чрез натискането на един от двата бутона AUDIO или OPTIONS.

#### **увеличение**

 Увеличете изображението и след това използвайте бутоните за навигация за да се придвижвате по увеличеното изображение. Функцията е достъпна чрез натискането на един от двата бутона ZOOM или OPTIONS

#### **A-B повторение**

 Задайте повтарящо се възпроизвеждане на пасаж. Натиснете A-B за да изберете начална точка на пасажа и отново натиснете A-B зада изберете крйна. Плеъра ще повтаря само пасажа който сте избрали. Натиснете A-B за да спрете повторящото се възпроизвеждане.

### *Възпроизвеждане на Super (S)-VCD диск*

(Супер) видео диска може да включва PBC (Play Back Control) функцията контрол на възпроизвеждането. Това ви позволява да възпроизвеждате видео диска интерактивно следвайки менюто на екрана.

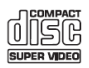

- 1 Натиснете за кратко POWER на основния панел на устройството за да го включите.
- 2 Отворете вратичката на отеленито за дискове в дясната част на плеъра. Ако функцията PBC е включена, списъка на менюто ще се появи на екрана.
- 3 Използвайте цифровите бутони от 0 до 9 за да въведете вашия избор или да изберете възпроизвеждане.
- 4 Натиснете RETURN на дистанционното управление за да се върнете в предишното меню.
- 5 За да включите/изключите функцията за контрол на възпроизвеждането отидете на SETUP и изберете PBC настройки.

### *Възпроизвеждане на музикално CD*

- 1 Натиснете за кратко POWER на основния панел на устройството за да го включите.
- 2 Отворете вратичката на отеленито за дискове и поставете диска.
- 3 Плеъра ще започне възпроизвеждането автоматично.
- 4 По време на възпроизвеждането са възможни следните функции:

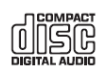

#### **Ïауза**

Натиснете  $\blacktriangleright$  Н $\,$ за да паузирате възпроизвеждането. Можете да продължите възпроизвеждането натискайки **>II** отново

#### **назад/напред**

Натиснете за кратко веднъж или няколко пъти  $\blacktriangleleft$  или  $\blacktriangleright$  за да изберете желаната песен. **Търсене назад/напред**

Продължително натискане на  $\blacktriangleleft$  или  $\blacktriangleright\blacktriangleright\blacktriangleleft$  ще започне търсене на бърза скорост. След това за кратко натискане ще ви позволи да промените скороста на превъртане 2X, 4X, 6X, 8X, 16x или 32x.

#### **Контрол на звука**

Натиснете ▲ или ▼ за кратко или повтарящо се за да увеличите или намалите звука

#### **Повторение**

 Натиснете бутона OPTIONS за да изберети повторение на една песен или повторение на всички песни

#### **Shuffle**

 Натиснете бутона OPTIONS за да включите/изключите възпроизвеждане в разбъркан ред.

**Stop**

За кратко натиснете  $\blacksquare$  в дясната част на плеъра за да спрете възпроизвеждането

### *Възпроизвеждане на музикален MP3/WMA-CD диск*

- 1 Натиснете за кратко POWER на основния панел на устройството за да го включите.
- 2 Отворете вратичката на отеленито за дискове и поставете диска.
- 3 Плеъра ще започне възпроизвеждането автоматично.
- 4 Използвайте бутоните за навигация за да изберете папка и MP3/WMA файлове които да бъдат възпроизведени.

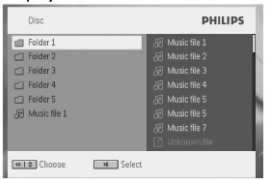

5 По време на възпроизвеждането са възможни следните функции:

#### **Ïауза**

Натиснете  $\blacktriangleright$  Н за да паузирате възпроизвеждането. Можете да продължите възпроизвеждането натискайки **>II** отново

#### **назад/напред**

Натиснете за кратко веднъж или няколко пъти  $\blacktriangleleft$  или  $\blacktriangleright$  за да изберете желаната песен.

#### **Търсене назад/напред**

Продължително натискане на  $\blacktriangleleft$  или  $\blacktriangleright\!\!\!\!\triangleright\!\!\!\!\!\!\!\!\perp$ ше започне търсене на бърза скорост, 2X, 4X, 6X или 8Х. След това, натиснете >II за да продължите нормално възпроизвеждането

#### **Контрол на звука**

Натиснете ▲ или ▼ за кратко или повтарящо се за да увеличите или намалите звука

#### **Повторение**

 Натиснете бутона OPTIONS за да изберети повторение на една песен или повторение на всички песни

#### **Shuffle**

 Натиснете бутона OPTIONS за да включите/изключите възпроизвеждане в разбъркан ред. **Stop**

За кратко натиснете  $\blacksquare$  в дясната част на плеъра за да спрете възпроизвеждането

### *Възпроизвеждане на диск с картинки*

Плеъра може да разпознава самокартинки в JPEG формат.

- 1 Натиснете за кратко POWER на основния панел на устройството за да го включите.<br>Отворете вратичка
- Отворете вратичката на отеленито за дискове и поставете диска.
- 3 Плеъра ще започне възпроизвеждането автоматично.
- 4 Използвайте бутоните за навигация за да изберете папка и JPEG файлове които да бъдат възпроизведени.

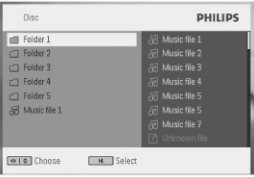

5 По време на възпроизвеждането са възможни следните функции:

#### **Ïауза**

Натиснете >II за да паузирате възпроизвеждането. Можете да продължите възпроизвеждането натискайки **II** отново

#### **назад/напред**

Натиснете за кратко веднъж или няколко пъти  $\blacktriangleleft$  или  $\blacktriangleright$  за да изберете желания файл.

#### **Въртене**

 Натиснете бутона OPTIONS за да изберете режим въртене.

След това използвайте  $\blacktriangleleft$  за да завъртите картинката по часовниковата стрелка.

Използвайте  $\blacktriangleright$  за да завъртите картинката обратно на часовниковата стрелка.

 Натиснете бутона OPTIONS за да излезете от режима режим въртене.

#### **увеличение**

 Увеличете изображението и след това използвайте бутоните за навигация за да се придвижвате по увеличеното изображение.

 Функцията е достъпна чрез натискането на един от двата бутона ZOOM или OPTIONS **Stop**

За кратко натиснете  $\blacksquare$  в дясната част на плеъра за да спрете възпроизвеждането В края на възпроизвеждането натиснете ■ ▲ за да извадите диска от плеъра.

### *Възпроизвеждане от USB*

USB подържа възпроизвеждането на JPEG / MP3 / WMA / DivX / MPG-4 файлове.

Преноса и записа на информация от DVD към USB порта не е възможно.

- 1 Натиснете за кратко POWER на основния панел на устройството за да го включите.
- 2 Поставете USB флаш устройство или USB четец на мемори карти в USB порта. USB плъгина поддържа само Mass Storage (MSC) устройства. Не поддържа Hard Disk USB устройства и памет в MTP (Music Transfer Protocol) формат.
- 3 Плеърът ще прегледа и покаже съдържанието на USB флаш устройството автоматично. Ще отнеме известно време на DVD плеъра да прегледа съдържанието на вашето USB флаш устройството. Времето за преглед варира в зависимост от капацитета на паметта и количеството информация във вашето USB устройство.
- 4 Използвайте бутоните за навигация за да изберете файл, след което натиснете OK за да го пуснете.

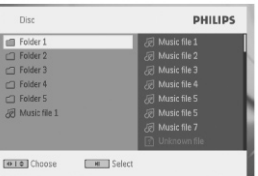

5 В края на възпроизвеждането, извадете USB флаш устройството или USB мемори картата от плъра.

 За да деактивират USB браузъра или да прминете към DVD възпроизвеждане, просто прекъснете USB връзката.

### **ДОПЪЛНИТЕЛНИ ФУНКЦИИ**

### *Меню DISPLAY*

Когото натиснете DISPLAY по време на възпроизвеждане, ще се появи следното меню и вие ще имате достъп до съответните функции и информация:

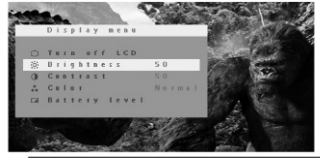

#### **Brightness**

 Позволава да регулирате яркостта на екрана

#### **Contrast**

 Позволава да регулирате контраста на екрана

#### **Color**

 Позволява да регулирате цветността на екрана в судена, топла или нормална гама.

#### **Turn off LCD**

 Можете да изключите екрана при дадна ситуация, като например когато плеъра е включен към телевизора и слушате музикален диск. Това псти батерия.

#### **Battery level**

Показва нивото на батерията.

### *Връзки*

#### **Слушалки**

 Свържете слушалките към един отдвата жака за слушалки в страничната част от плеъра.

#### **Телевизор**

 Можете да свързвате плеъра към телевизор и да се наслаждавате на вашето DVD.

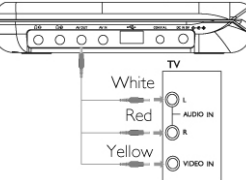

#### **AV вход**

 Можете да свързвате и и други устройства като Цифров Видео Рекордер, Цифрова камера и т.н.

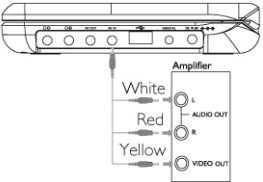

 Устройствата свързващи се към видо входа, като Усилвател, Цифров Видео Рекордер, Цифрова камера трябва да имат RCA изход свързанкъм устройството. Ако вашето устройство няма RCA изход, моля консултирайте се с вашия доставчик.

#### **USB**

 Можете да свързвате USB флаш устройства за да разглеждате запаметени снимки или видео файлове.

- 1 След като свържете USB флаш устройството, DVD плеърът ще прегледа съдържанието на USB флаш устройството автоматично.
- 2 Вижте раздел Възпроизвеждане от USB за повече информация.
- 3 Извадете USB флаш устройството след като приключите. Това също ще дактивира функциите на USB браузъра.

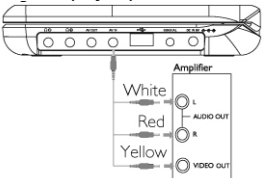

#### $COAXIAL$  (цифров аудио изход)

 За свързване към коаксиален аудио вход на цифрово аудио оборудване

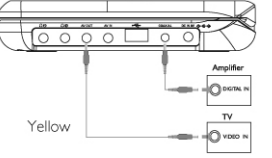

### СПЕЦИФИКАЦИЯ

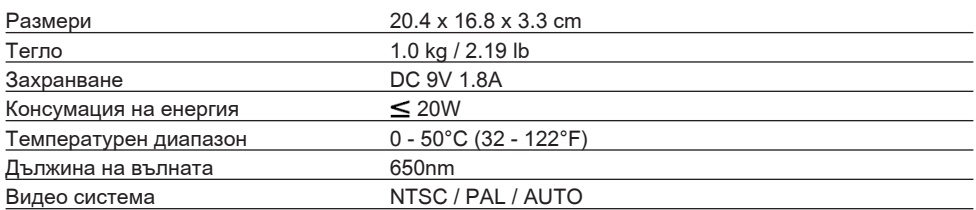

*Филипс си запазва правото да променя дизайна и спецификациите с цел подобряване на продукта, без предизвестите. Промени, неоторизирани от производителя може да нарушат правото на потребителя да използва това устройство. Всички права запазени.*